# **Instituto Federal de Educação, Ciência e Tecnologia do Rio Grande do Norte Projeto de Informatização – Modelo de Projeto**

**Disciplina: Ambientes de Programação e Banco de Dados Professor: Eberton da Silva Marinho e-mail: ebertonsm@gmail.com Data:** 

# **ROTEIRO DE PROJETO E RELATÓRIO**

# **COMPONENTES TEXTUAIS**

# **Elementos Pré-Textuais**

- Capa
- Resumo do trabalho
- Lista de Figuras
- Lista de Tabelas
- Sumário

# **Elementos Textuais**

- Introdução
- Objetivos
- Detalhamento do Projeto
- Conclusão

# **Elementos Pós-Textuais**

- Referências
- Apêndices
- Anexos

# **FORMATAÇÃO**

- 1. CONFIGURAÇÃO DA PÁGINA
	- Impressão: Papel branco, tipo A4 (21 cm x 29,7 cm)
	- Os textos devem ser digitados em cor preta. Outras cores, somente para ilustrações.
- 2. MARGENS
	- Superior e esquerda: 3 cm
	- Inferior e direita: 2 cm
- 3. TIPO DE FONTE
	- Arial
	- Tamanho da Fonte: 12 para todo o trabalho, inclusive para a capa.
- 4. ESPAÇAMENTO
	- Todo o texto deve usar o espaçamento 1,5 entre linhas
	- Em citação com mais de três linhas deve-se ser usado o espaçamento simples entre linhas

# 5. PAGINAÇÃO

- Numeração: Algarismo Arábico, Canto superior da folha: 2 cm
- Borda Superior: 2 cm, ficando o último algarismo a 2 cm da borda direita da folha
- Conta-se a partir da folha de rosto, sendo a numeração em algarismo arábico, a partir da Introdução
- 6. TÍTULOS
	- O indicativo numérico de uma seção precede seu título devem obedecer às seguintes normas:
	- O título deve conter numeração em algarismo arábico, assim como os seus subtítulos.
	- Devem estar alinhados à esquerda da folha, em Fonte Arial 12 e separado por um espaço de caractere.

# **DETALHAMENTO DE CADA ELEMENTO TEXTUAL**

# **CAPA (Conforme Modelo 1)**

- Nome da Instituição
- Nomes da Equipe
- Título do Trabalho
- Subtítulo, se houver
- Local e Ano

# **RESUMO (Conforme Modelo 2)**

- Constituído de uma sequência de frases concisas e objetivas e não de uma simples enumeração de tópicos, não ultrapassando 500 palavras.
- Devem recapitular as questões mais importantes e discutidas no trabalho, os resultados obtidos bem como as principais conclusões.
- Deve evitar preâmbulos, palavras introdutórias, dados ou outras informações de interesse secundário.
- Deve ser inscrita em parágrafo único e na terceira pessoa.
- Deve conter palavras representativas do conteúdo do trabalho, isto é, palavras chaves: 03 a 05 palavras.

# **Lista de Figuras (Conforme Modelo 3)**

Consiste na listagem das figuras utilizadas no documento.

# **Lista de Tabelas (Conforme Modelo 3)**

Consiste na listagem das figuras utilizadas no documento.

# **SUMÁRIO (Conforme Modelo 4)**

 Consiste na enumeração das principais divisões, seções e outras partes de um documento, na mesma ordem que a matéria nele se sucede. Os títulos das divisões ou seções devem ser relacionados ao número da página em que eles iniciam.

# **INTRODUÇÃO (Conforme Modelo 5)**

 Na introdução, há primeiramente uma contextualizado do cenário onde se deseja atuar. Depois, é apresentado o problema e a motivação para resolvê-lo.

# **OBJETIVOS (Conforme Modelo 6)**

São apresentados os objetivos gerais e específicos do projeto.

# **DETALHAMENTO DO PROJETO (Conforme Modelo 7)**

**Descrição dos cenários de uso:** Descrição Textual daquilo que o sistema deve fazer. Cada funcionalidade do Sistema deve ser descrita e detalhada.

**Projeto de Banco de Dados:** Projeto lógico e implementação do Banco de Dados que irá dar suporte ao desenvolvimento futuro de um sistema de informação.

- Modelo E-R
- Modelo relacional
- Aplicação das 3 formas normais
- Diagrama do BD

**Projeto de Implementação do Sistema:** Descrever quais as tecnologias foram utilizadas, quais padrões de projeto e software foram utilizados, como está organizado o projeto de desenvolvimento - classes, pacotes e outros recursos da implementação do sistema.

**Projeto de Implantação do Sistema:** Devem ser explicitados o que é necessário fazer para que o sistema seja implantado no cenário escolhido.

**Cronograma:** Descrever o cronograma de execução do projeto.

**Manual de utilização do sistema:** Todas as funcionalidades do sistema devem ser explicitadas juntamente com sua interface gráfica com o usuário. Esta parte deve explicar como se dá a utilização do sistema.

# **CONCLUSÕES (Conforme Modelo 8)**

Falar sobre o que deu certo no projeto, o que ainda precisa ser modificado ou melhorado, ou implementado, e no que o projeto conseguiu modificar os cenários iniciais existentes para os diversos atores envolvidos no processo (inclusive você).

# **REFERÊNCIAS (Conforme Modelo 9)**

Colocar as referências utilizadas no texto usando as normas da ABNT.

# **APÊNDICES (Conforme Modelo 10)**

Colocar o que for necessário como informação produzida por você, mas que não cabia no texto.

# **ANEXOS (Conforme Modelo 11)**

Colocar o que for necessário como informação produzida por terceiros, mas que não cabia no texto.

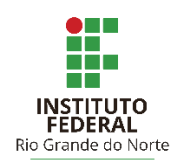

# INSTITUTO FEDERAL DE EDUCAÇÃO, CIÊNCIA E TECNOLOGIA DO RIO GRANDE DO NORTE **– MODELO 1**

**Éberton da Silva Marinho e Fulano de Tal**

**SistVendas – SISTEMA DE CONTROLE DE VENDAS**

Canguaretama, RN – 2016

#### **RESUMO – MODELO 2**

A "Vendinha do Seu Zé" é um estabelecimento comercial com bastante tradição, antigo, no município de Canguaretama/RN. Ele até hoje utilizou a velha caderneta para anotar os pedidos e compras dos seus clientes. No entanto, a quantidade de compras e de clientes vem aumentando, e deixando a tarefa de controlar as vendas problemática e difícil. Sabendo "Seu Zé" que, no IFRN há um curso de informática, e que os alunos de lá são competentes e podem desenvolver um sistema de informação para ajudá-lo a controlar suas vendas, contratou uma equipe de desenvolvimento de sistemas para criar um software que faça o gerenciamento de caixa, de produtos, emissão de notas fiscais e relatórios para os diversos propósitos do "Seu Zé".

**Palavras-chaves:** Sistema de controle de vendas, Sistema Java, Controle Gerencial.

# **LISTA DE FIGURAS – MODELO 3**

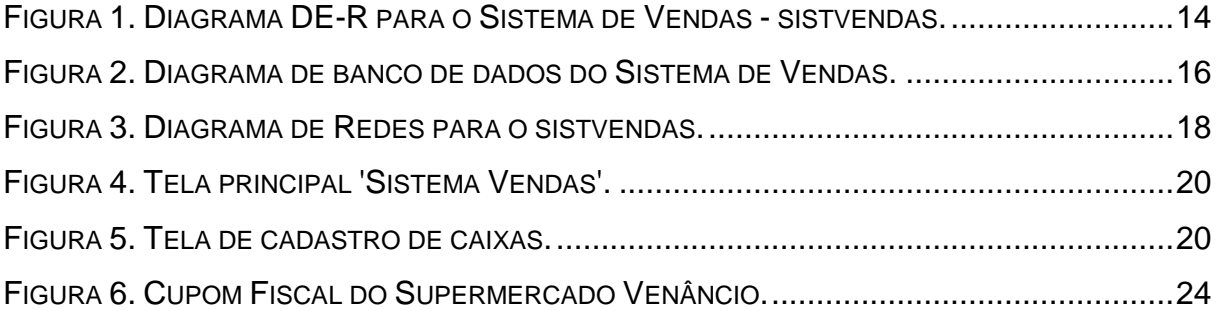

# **LISTA DE TABELAS – MODELO 3**

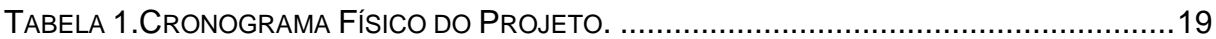

# **SUMÁRIO – MODELO 4**

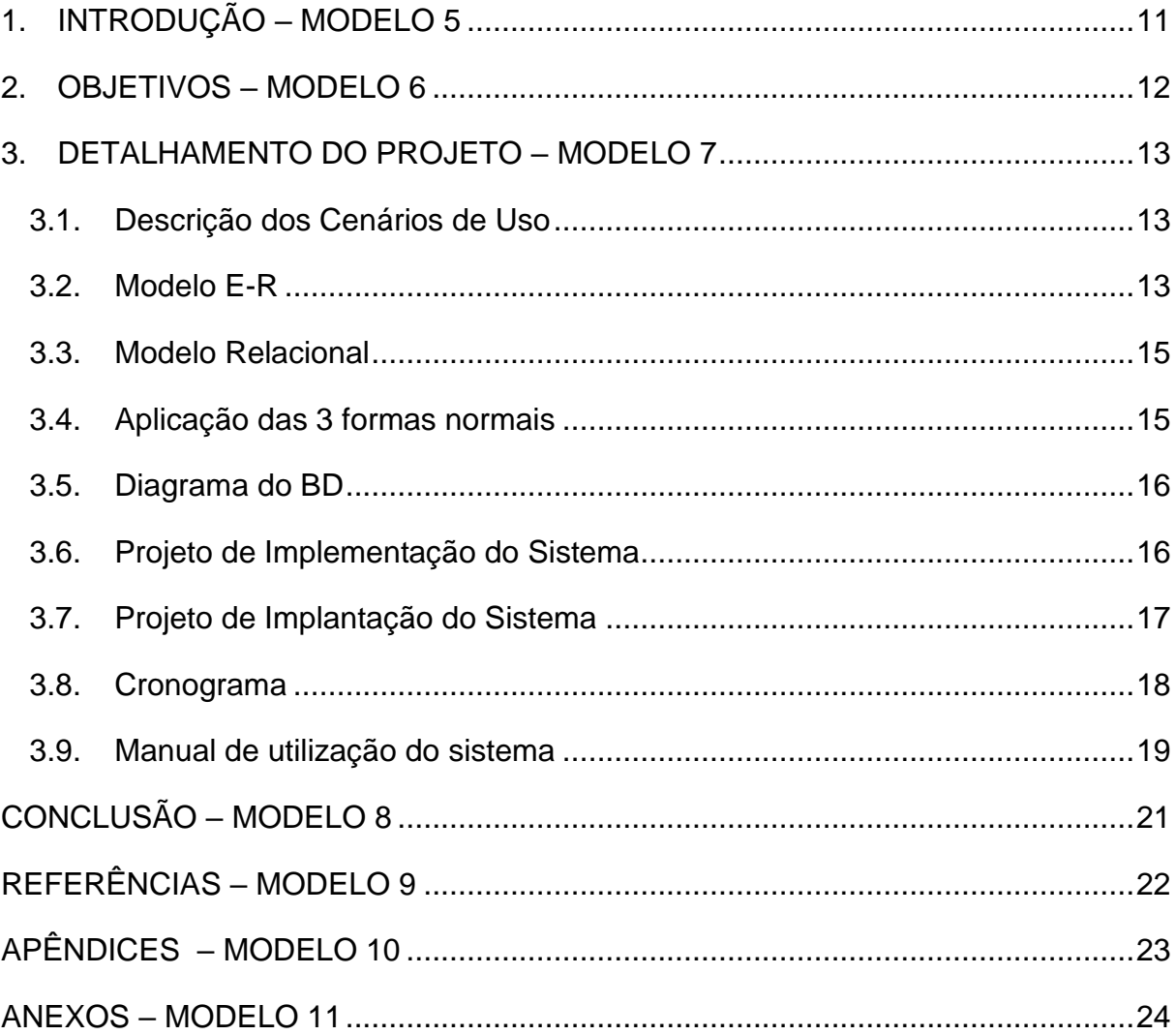

#### <span id="page-10-0"></span>**1. INTRODUÇÃO – MODELO 5**

No município de Canguaretama/RN, "Seu Zé" é o dono de um estabelecimento comercial que vende produtos dos mais diversos para a população em geral. O estabelecimento de "Seu Zé" é um ponto tradicional de venda de mercadorias e a muito tempo vem realizando um processo de vendas utilizando uma caderneta, onde ele anota quantos produtos e o valor das compras realizadas pelos seus clientes.

Esse processo vinha se mostrando eficiente até pouco tempo, quando o número de clientes e produtos começou a aumentar. Dessa forma, ele passou a não ter mais o devido controle sobre as vendas que estavam sendo realizadas, e por isso ele precisa automatizar e informatizar os processos que são realizados hoje.

Sabendo "Seu Zé" que o IFRN vem capacitando ótimos profissionais e que um dos cursos situados em Canguaretama é o de Informática, ele contratou uma equipe de futuros técnicos em informática para construir um sistema de informação que pudesse solucionar seus problemas gerenciais. Fazendo com que o mesmo tenha um maior controle sobre o que está sendo vendido, possibilitando que sejam tomadas medidas para melhor administrar seu negócio.

#### <span id="page-11-0"></span>**2. OBJETIVOS – MODELO 6**

Desenvolver um Sistema de Informação de nome SistVendas para gerenciar as vendas realizadas no estabelecimento do "Seu Zé". Ele quer saber não apenas o que foi vendido, como quem vendeu o que. "Seu Zé" quer armazenar essas informações e gerar relatórios com vendas mensais, semanais, diárias, fazer controle de caixa para verificar se algum valor foi perdido acidentalmente, como um troco errado, etc. A partir das informações dos relatórios, ele pode tomar decisões gerenciais sobre os próximos passos a dar.

#### <span id="page-12-0"></span>**3. DETALHAMENTO DO PROJETO – MODELO 7**

#### <span id="page-12-1"></span>**3.1.Descrição dos Cenários de Uso**

#### **Cenário 1**

Antes de começar a realizar as vendas, "Seu Zé" precisa de um controle de caixa que guarde o valor da abertura de caixa, valor que o caixa inicia para passar troco. Esse caixa deve ser aberto por um funcionário contratado.

. . .

#### **Cenário 7**

Quando o funcionário que abriu o caixa terminar seu expediente, ele deve fechar o caixa informando qual o valor real que ele tem disponível no caixa. O sistema deve informar qual o valor que deveria estar disponível no caixa, que é a soma de todas as notas fiscais emitidas naquele dia.

#### <span id="page-12-2"></span>**3.2. Modelo E-R**

O modelo DE-R criado a partir da Documentação do Anexo A e dos cenários de uso da Seção 3.1.

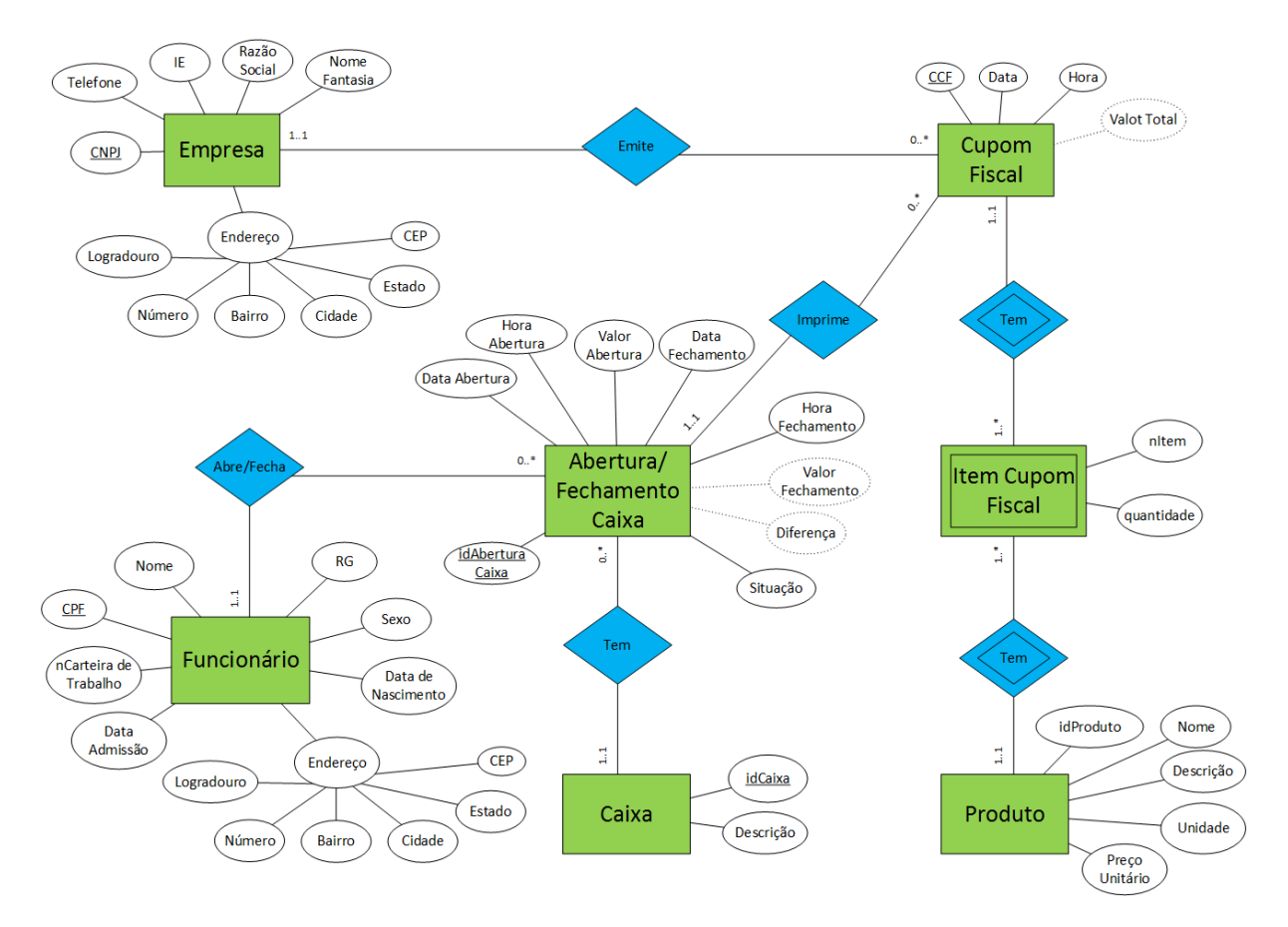

<span id="page-13-0"></span>Figura 1. Diagrama DE-R para o Sistema de Vendas - SistVendas.

# **Descrição dos atributos do D-ER da Figura 1.**

# - Empresa

- CNPJ: Cadastro Nacional de Pessoa Jurídica. Chave primária da entidade Empresa. O formato deste atributo é XX.XXX.XXX/YYYY-ZZ.
- Razão Social: Nome real da empresa cadastrada no cartório sob o devido CNPJ.
- Nome Fantasia: Nome de caráter publicitário, que pode ou não ser igual à Razão Social.

...

### <span id="page-14-0"></span>**3.3. Modelo Relacional**

Empresa(CNPJ, Telefone, ...)

CupomFiscal(CCF, Data, Hora, ValorTotal, CNPJ) CNPJ referencia Empresa ...

# <span id="page-14-1"></span>**3.4. Aplicação das 3 formas normais**

### 1° Forma Normal

As relações não podem conter atributos compostos ou multivalorados. Após a aplicação da 1FN o modelo relacional fica da seguinte forma:

Empresa(CNPJ, Telefone, ...)

CupomFiscal(CCF, Data, Hora, ValorTotal, CNPJ) CNPJ referencia Empresa ...

# 2° Forma Normal

As relações não podem conter atributos com dependências parciais da chave primária. Após a aplicação da 2FN o modelo relacional fica da seguinte forma:

Empresa(CNPJ, Telefone, ...)

CupomFiscal(CCF, Data, Hora, ValorTotal, CNPJ) CNPJ referencia Empresa

...

...

# 3° Forma Normal

As relações não podem conter atributos com dependências transitivas da chave primária. Após a aplicação da 3FN o modelo relacional fica da seguinte forma:

Empresa(CNPJ, Telefone, ...)

CupomFiscal(CCF, Data, Hora, ValorTotal, CNPJ) CNPJ referencia Empresa

15

### <span id="page-15-1"></span>**3.5. Diagrama do BD**

Após a aplicação das três formas normais, foi criado o diagrama de banco de dados na ferramenta Workbeanch do MySQL. A Figura 2 mostra o diagrama criado.

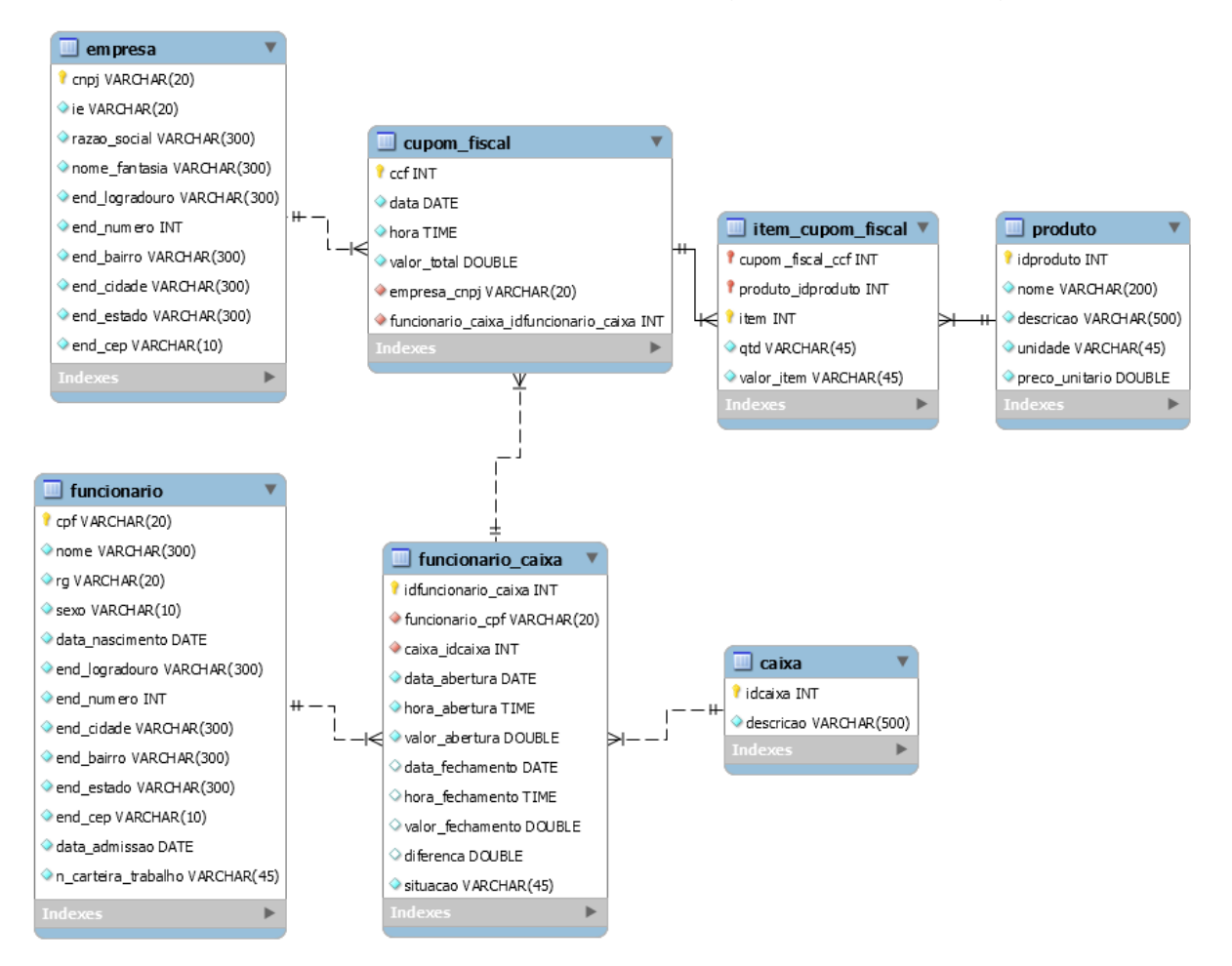

Figura 2. Diagrama de banco de dados do Sistema de Vendas.

# <span id="page-15-2"></span><span id="page-15-0"></span>**3.6. Projeto de Implementação do Sistema**

O Sistema de Vendas – SistVendas foi implementado utilizando a linguagem de programação Java Versão 1.8.0\_45 e o Banco de dados MySQL Server versão 5.7.12. A IDE utilizada para a implementação foi o NetBeans versão 8.1.

Para o projeto SistVendas, foi utilizado o padrão de projeto *Model, View and Control* (MVC), que divide o sistema em três camadas:

 A camada de Modelo é representada pelo banco de dados MySQL, e onde os dados serão armazenados.

- A camada de visão é representada pelas classes Java que apresentam uma interface gráfica com o usuário.
- A camada de controle é presentada pelas classes Java que fazem a interface entre as ações realizadas pelos usuários do sistema e o sistema. As ações são tratadas, validadas e armazenadas no banco de dados MySQL pela esta camada de controle.
- ... (Se houver outros padrões, explicar quais e como foram utilizados)

O Sistema de Vendas utiliza as seguintes bibliotecas ... (Citar e explicar como as bibliotecas externas ao Java foram utilizadas no sistema)

A implementação do Sistema de Vendas foi organizada em quatro pacotes como pode ser visto na Figura 3:

- com.sistemavendas.bancodedados: Este pacote possui os arquivos de configuração e implementação do banco de dados do sistema. O arquivo 'BDSistemaVendas.sql' com o código SQL para a criação do banco de dados do SistVendas no MySQL obedecendo o diagrama da Figura 2. O Arquivo ... (Colocar os outros arquivos que fazem parte do sistema em cada pacote)
- $\bullet$  ...

# <span id="page-16-0"></span>**3.7. Projeto de Implantação do Sistema**

O SistVendas Será implementado no estabelecimento do "Seu Zé" que conta com dois computadores padrão desktop com configurações:

- Computador 1: Computador com processador de ...
- Computador 2: Computador com processador de ...

O 'Computador 1' terá o servidor MySQL e o 'Computador 2' será o computador cliente. 'O Computador 2' também possui uma impressora de notas fiscais e relatórios. Ambos os computadores terão o SistVendas instalados. A infraestrutura de rede conta

com cabos padrão RJ-45 e um roteador de quatro entradas. O 'Computador 2' ... (Colocar mais informações sobre a infraestrutura de redes)

O Diagrama da Figura 3 mostra a infraestrutura de redes.

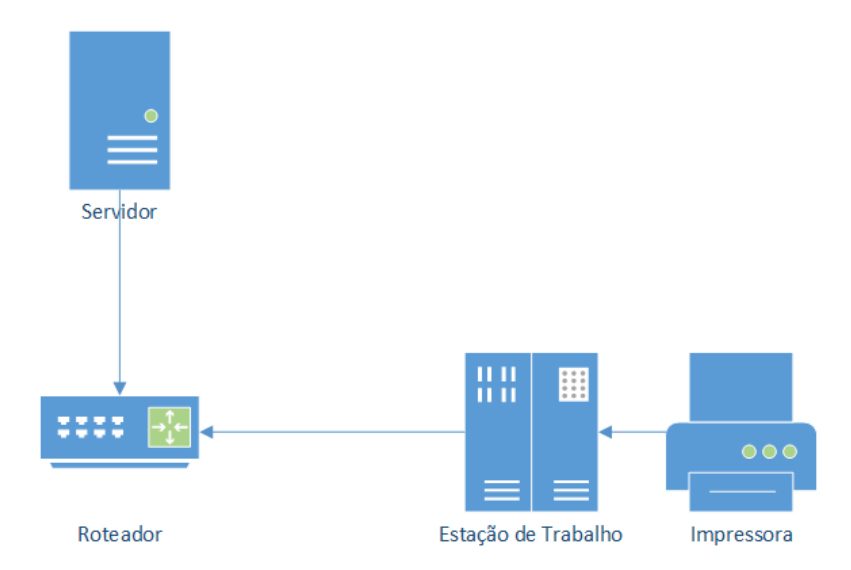

Figura 3. Diagrama de Redes para o SistVendas.

# <span id="page-17-1"></span><span id="page-17-0"></span>**3.8. Cronograma**

A Tabela 1 mostra o cronograma físico da realização das tarefas durante o projeto. As tarefas em cinza já foram executadas.

# **Tarefas**

- 1. Estudo de programação e aprendizado de Java
- 2. Tradução parcial dos manuais
- 3. Correção de eventuais problemas
- 4. Definição dos estudos de caso
- 5. Elaboração dos modelos
- 6. Testes e correções dos estudos de caso
- 7. Elaboração de apresentações e relatórios técnicos
- 8. Apresentação parcial do trabalho na Expotec-2017.
- 9. Criação de artigo para evento nacional ainda a definir.
- 10.Entrega de relatório Técnico Final
- 11.Submissão de artigo para o VII CONNEPI
- 12.Submissão de artigos à Revista Holos;

<span id="page-18-0"></span>

| <b>Tarefas/Mês</b> | $1^{\circ}$ | $2^{\circ}$ | $3^\circ$ | $4^{\circ}$ | $5^{\circ}$ | $6^{\circ}$ | 7°           | $8^\circ$ | $9^{\circ}$ | $10^{\circ}$ | $\circ$<br>11 | $12^{\circ}$ |
|--------------------|-------------|-------------|-----------|-------------|-------------|-------------|--------------|-----------|-------------|--------------|---------------|--------------|
| 1                  |             |             |           |             |             |             |              |           |             |              |               |              |
| $\overline{2}$     |             |             |           |             |             |             |              |           |             |              |               |              |
| 3                  |             |             |           |             |             |             |              |           |             |              |               |              |
| $\overline{4}$     |             |             |           |             |             |             |              |           |             |              |               |              |
| 5                  |             |             |           |             |             |             |              |           |             |              |               |              |
| $6\phantom{1}6$    |             |             |           |             |             |             |              |           |             |              |               |              |
| $\overline{7}$     |             |             |           |             |             |             |              |           |             |              |               |              |
| 8                  |             |             |           |             |             |             |              |           |             |              |               |              |
| $\boldsymbol{9}$   |             |             |           |             |             |             |              |           |             |              |               |              |
| 10                 |             |             |           |             |             |             |              |           |             |              |               |              |
| 11                 |             |             |           |             |             |             |              |           |             |              |               |              |
| 12                 |             |             |           |             |             |             |              |           |             |              |               |              |
|                    |             |             |           |             |             |             | <b>Mês</b>   |           |             |              |               |              |
|                    |             |             |           |             |             |             | <b>Atual</b> |           |             |              |               |              |

Tabela 1.Cronograma Físico do Projeto.

#### <span id="page-18-1"></span>**3.9. Manual de utilização do sistema**

Esta seção contém um guia do usuário que mostra como o sistema funciona e como interage com o usuário. O sistema conta com uma tela principal 'Sistema Vendas' onde todas as outras telas ficarão. A Tela 'Sistema Vendas' pode ser vista na Figura 4. Nela existem os menus Sistema, Cadastro, Caixa, Venda e Relatórios. No menu Cadastro há os itemmenus Caixa, Empresa, Funcionário e Produto. Ao clicar no itemmenu Caixa, ... (Explicar cada itemmenu de cada menu)

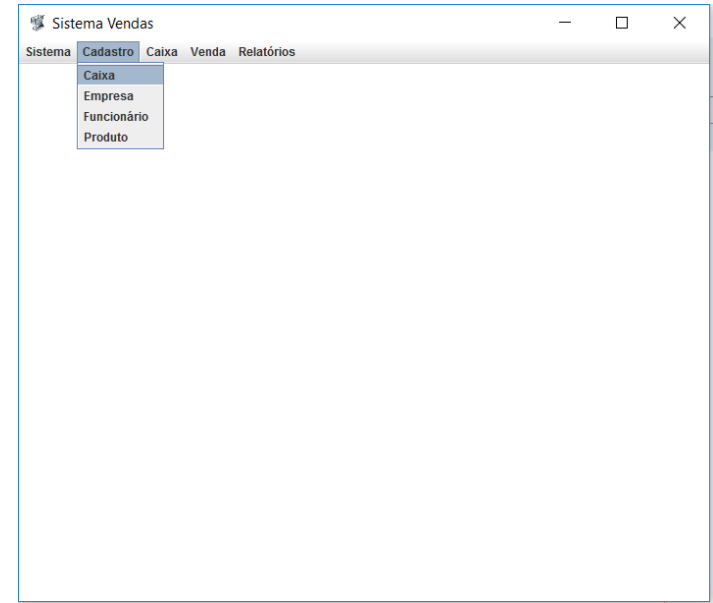

Figura 4. Tela principal 'Sistema Vendas'.

<span id="page-19-0"></span>A Figura 5 mostra a tela de cadastro de caixas ... (Explicar todas as telas do sistema, suas funcionalidades, como usar e para que serve cada botão e campo da tela)

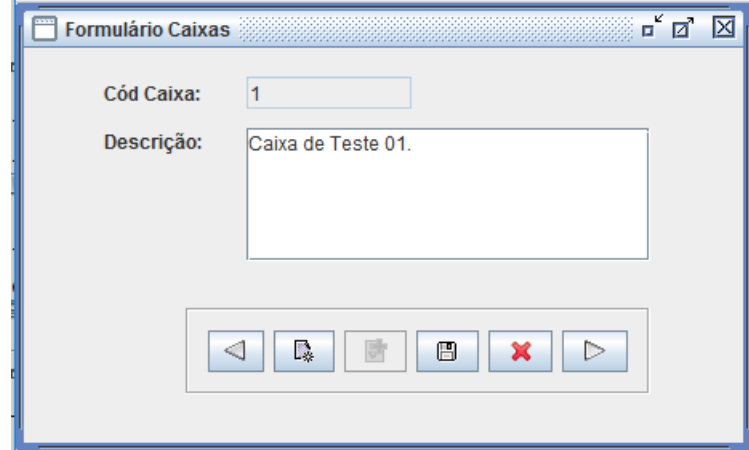

<span id="page-19-1"></span>Figura 5. Tela de cadastro de caixas.

## <span id="page-20-0"></span>**CONCLUSÃO – MODELO 8**

Na conclusão há a exposição dos resultados da pesquisa. É um momento de retomada, no qual os pontos importantes dos capítulos devem vir à tona. Lembrando que não se deve fazer citações na conclusão e nem inserir fatos totalmente novos, já que os detalhes da pesquisa devem estar em seu desenvolvimento.

Textualizar os resultados que foram obtidos com o trabalho, por exemplo, o 'Seu Zé' conseguiu aumentar a velocidade de atendimento, deixando assim os clientes mais satisfeitos. 'Seu Zé' pode administrar melhor as finanças do seu negócio, sabendo exatamente quanto entra de caixa diariamente, ...

Textualizar os trabalhos futuros, o que ainda não foi concretizado, ou o que precisa ser melhorado no trabalho ...

### **REFERÊNCIAS – MODELO 9**

<span id="page-21-0"></span>ADDISON, P. S. **The Illustrated Wavelet Transform Handbook: Introductory Theory and Applications in Science, Engineering, Medicine and Finance**. 1. ed. [S.l.]: Institute of Physics Publishing, 2002. 368 p.

BARANIUK, R.; DAVENPORT, M.; DEVORE, R.; WAKIN, M. A simple proof of the restricted isometry property for random matrices. **Constructive Approximation**, v. 28, p. 253-263, 2007.

<span id="page-22-0"></span>Colocar aqui documentos ou informações produzidas por você, mas que você não queira colocar no decorrer do texto.

<span id="page-23-1"></span>Colocar aqui informações ou documentos que não foram produzidos por você e que você não queira colocar no decorrer do trabalho.

#### **Anexo A.1**

Cupom Fiscal do Supermercado onde será implantado o SistVendas.

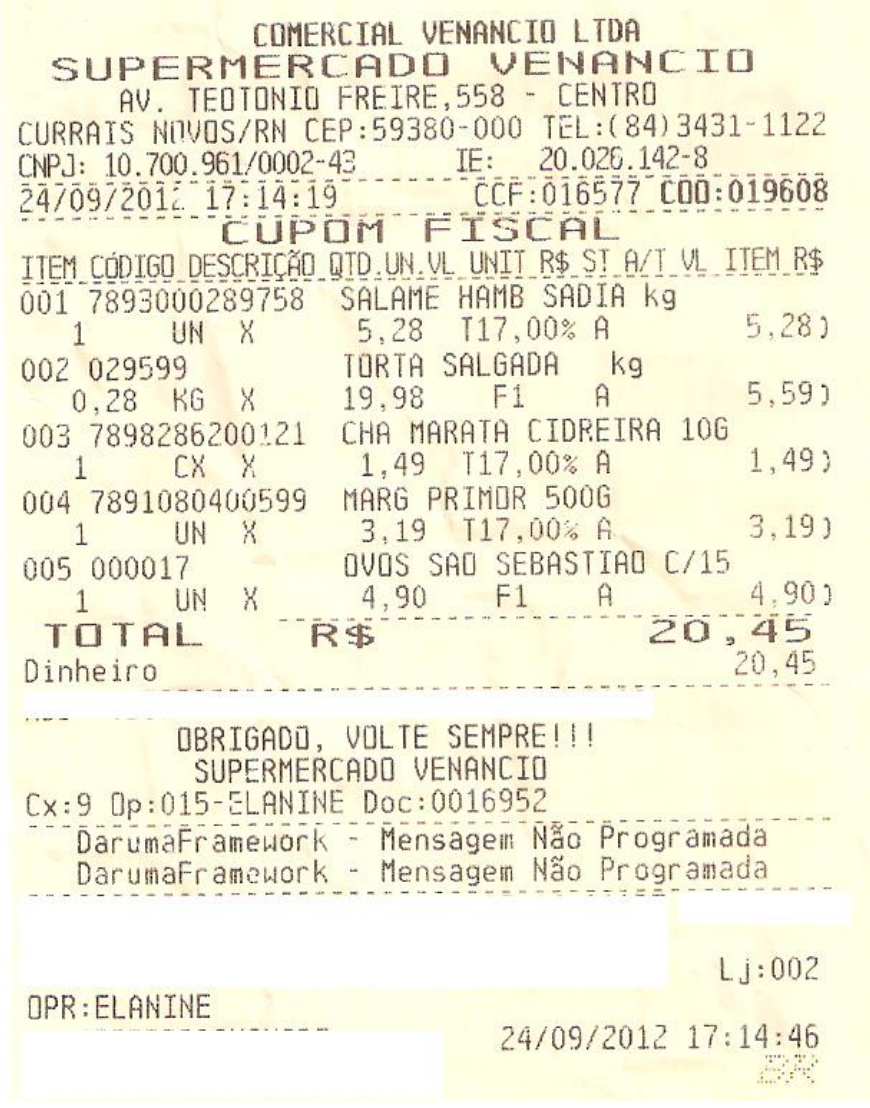

<span id="page-23-0"></span>Figura 6. Cupom Fiscal do Supermercado Venâncio.